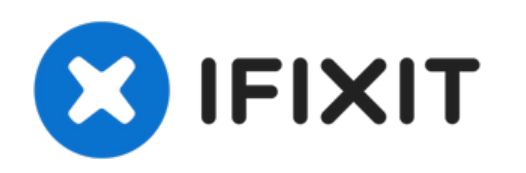

# **Remplacement du trackpad du Lenovo Thinkpad X201**

Si vous souhaitez retirer le trackpad, ce guide vous aidera

Rédigé par: Peter Gachuki

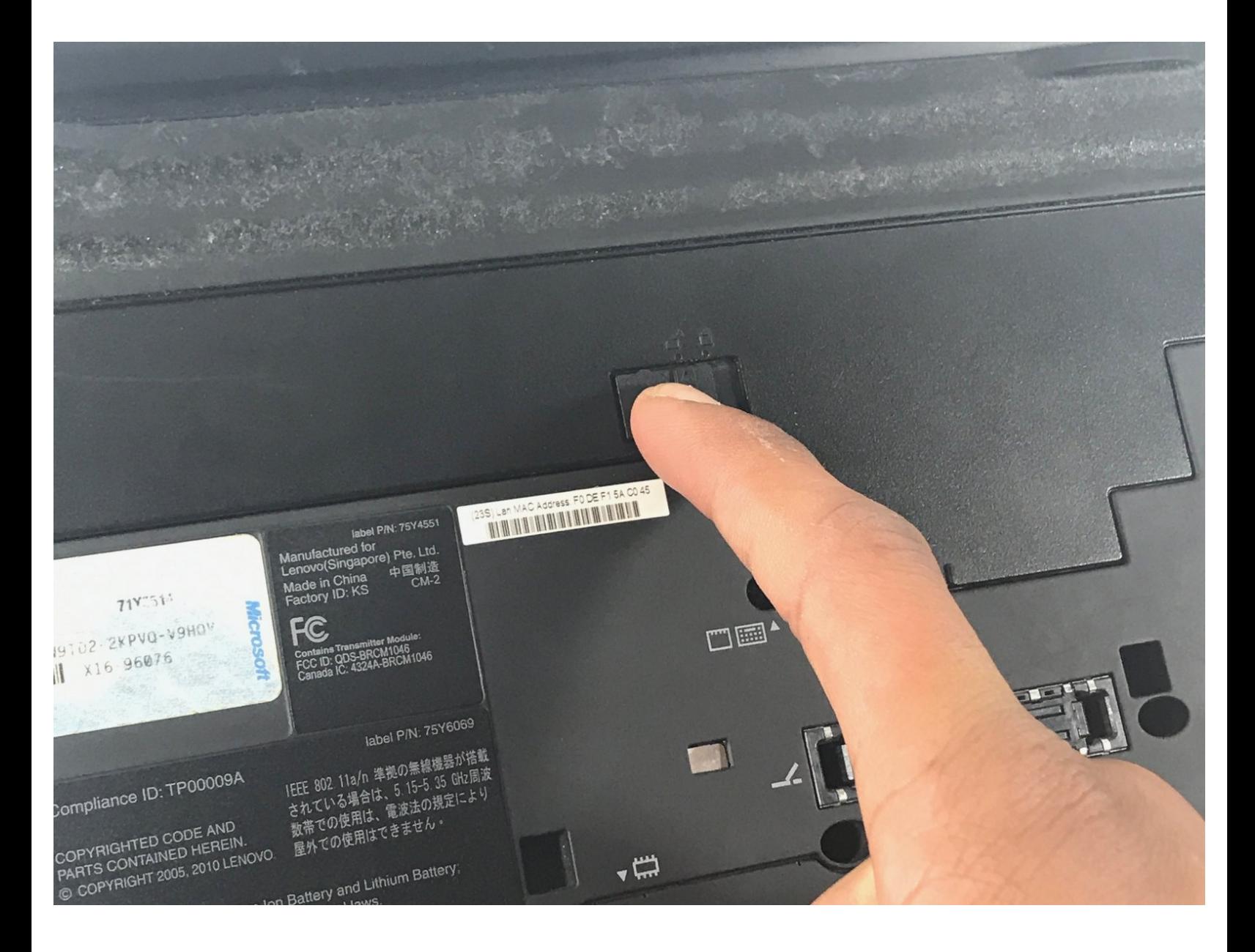

Ce document a A©tA© crA©A© le 2022-08-02 03:30:32 AM (MST).

# **INTRODUCTION**

Si le trackpad de votre appareil doit être remplacé, utilisez ce guide pour le retirer de votre appareil.

# **OUTILS:**

Þ

- [Spudger](file:///Boutique/Tools/Spudger/IF145-002) (1)
- Phillips #00 [Screwdriver](file:///Boutique/Tools/Phillips-00-Screwdriver/IF145-006) (1)

#### **Étape 1 — Trackpad**

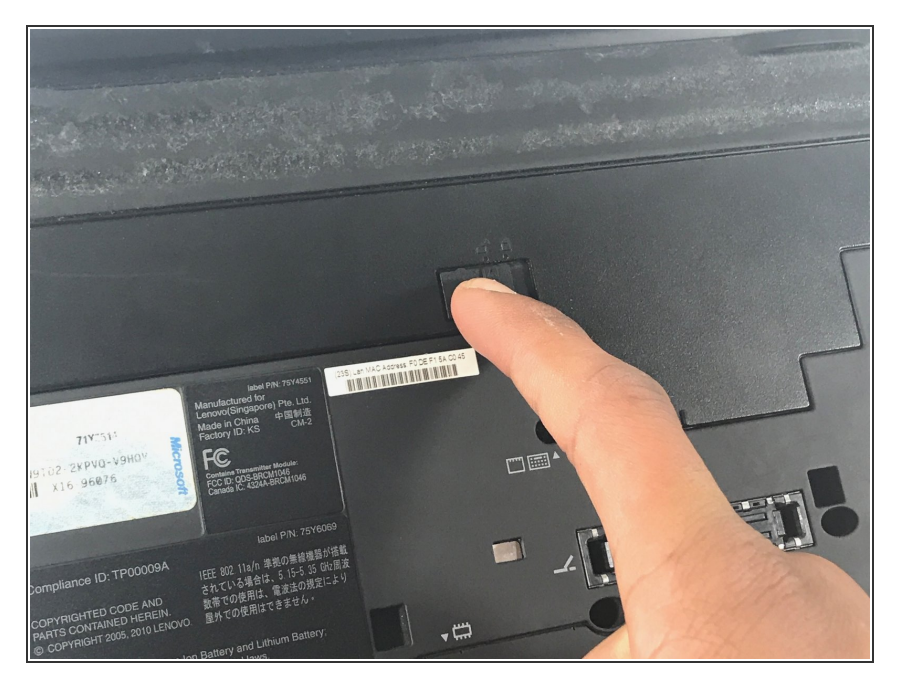

Retirez la batterie en faisant glisser cet interrupteur vers la droite.  $\bullet$ 

# **Étape 2**

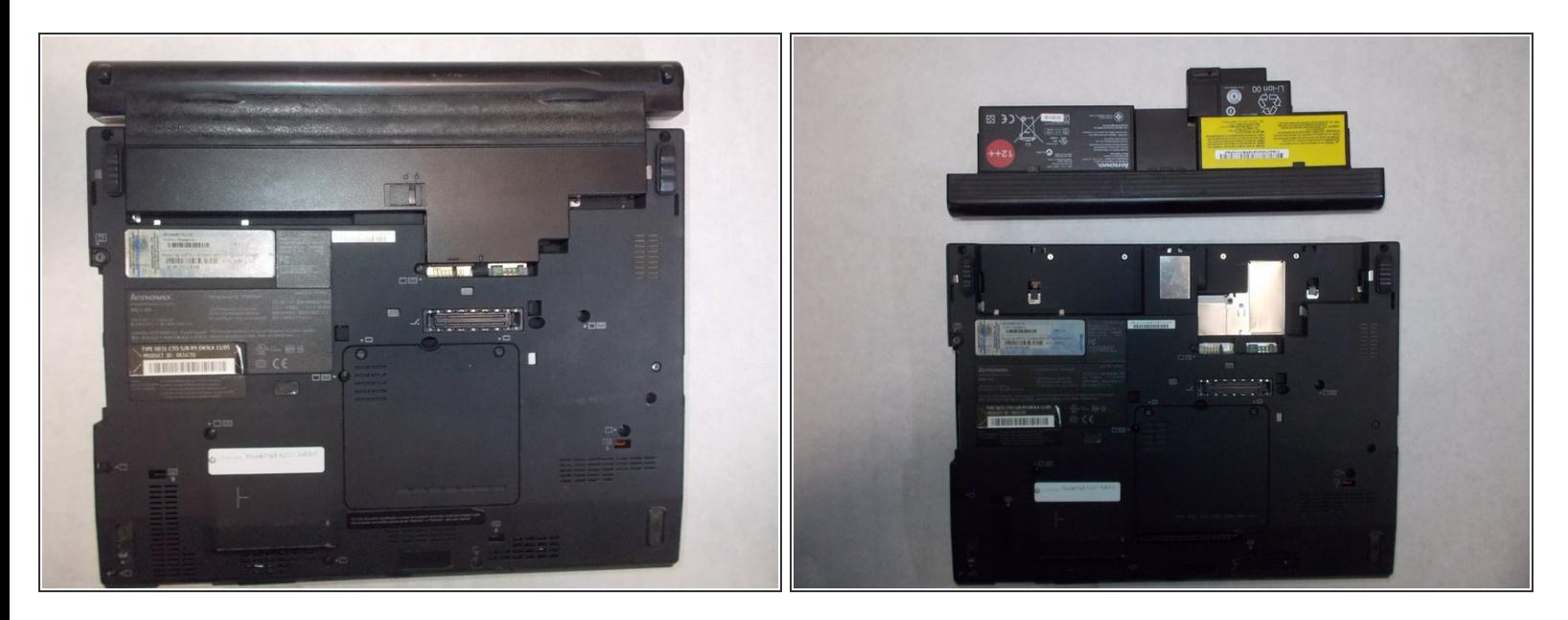

**•** Faites glisser la batterie.

#### **Étape 3**

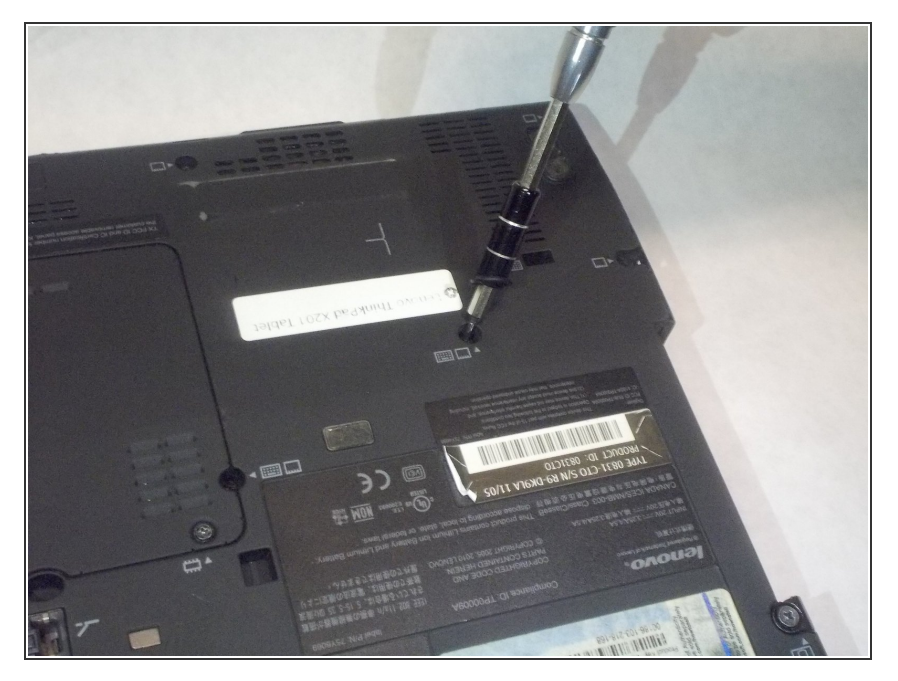

Retirez toutes les vis à l'arrière de l'ordinateur portable à l'aide du tournevis Phillips n ° 00.  $\bullet$ 

# **Étape 4**

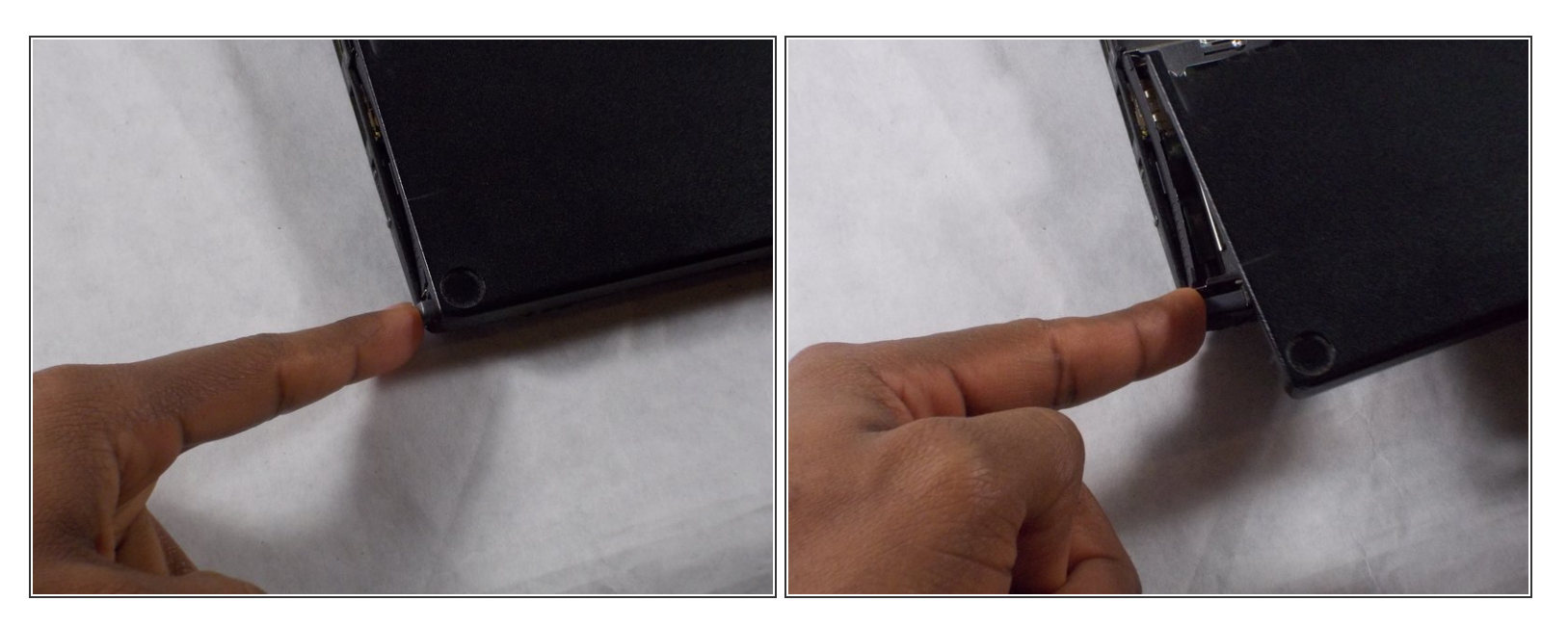

- Localisez la barre d'argent située sur le côté de l'ordinateur portable, comme illustré sur la photo.
- Poussez la barre d'argent vers le bas.
- Le trackpad devrait apparaître.

#### **Étape 5**

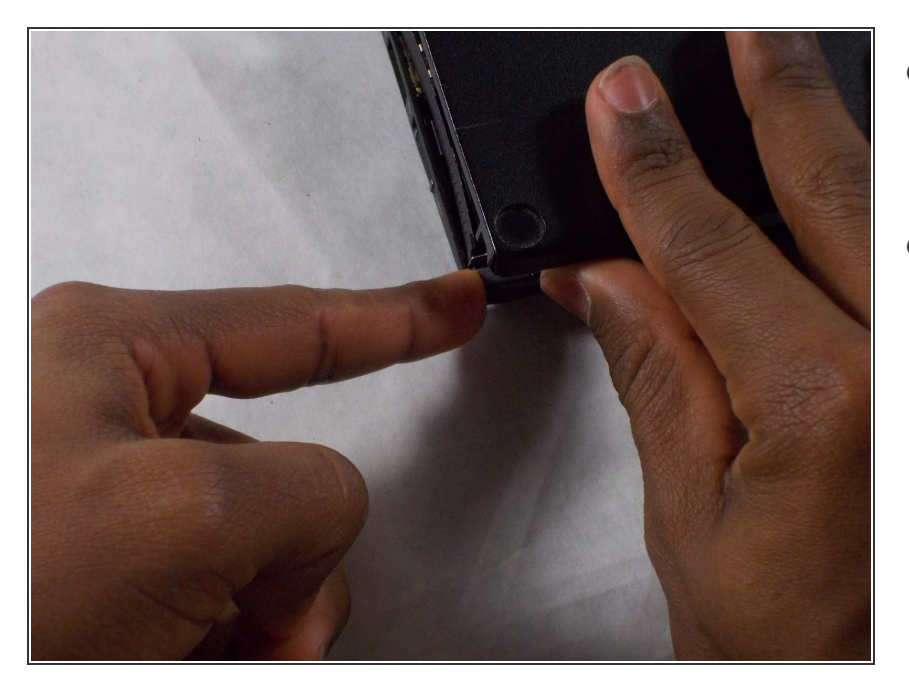

- Poussez la barre grise vers le bas et le trackpad devrait apparaître tout seul.  $\bullet$
- Sinon, poussez doucement la barre vers le bas tout en utilisant votre autre main pour tirer doucement le trackpad vers le haut.  $\bullet$

# **Étape 6**

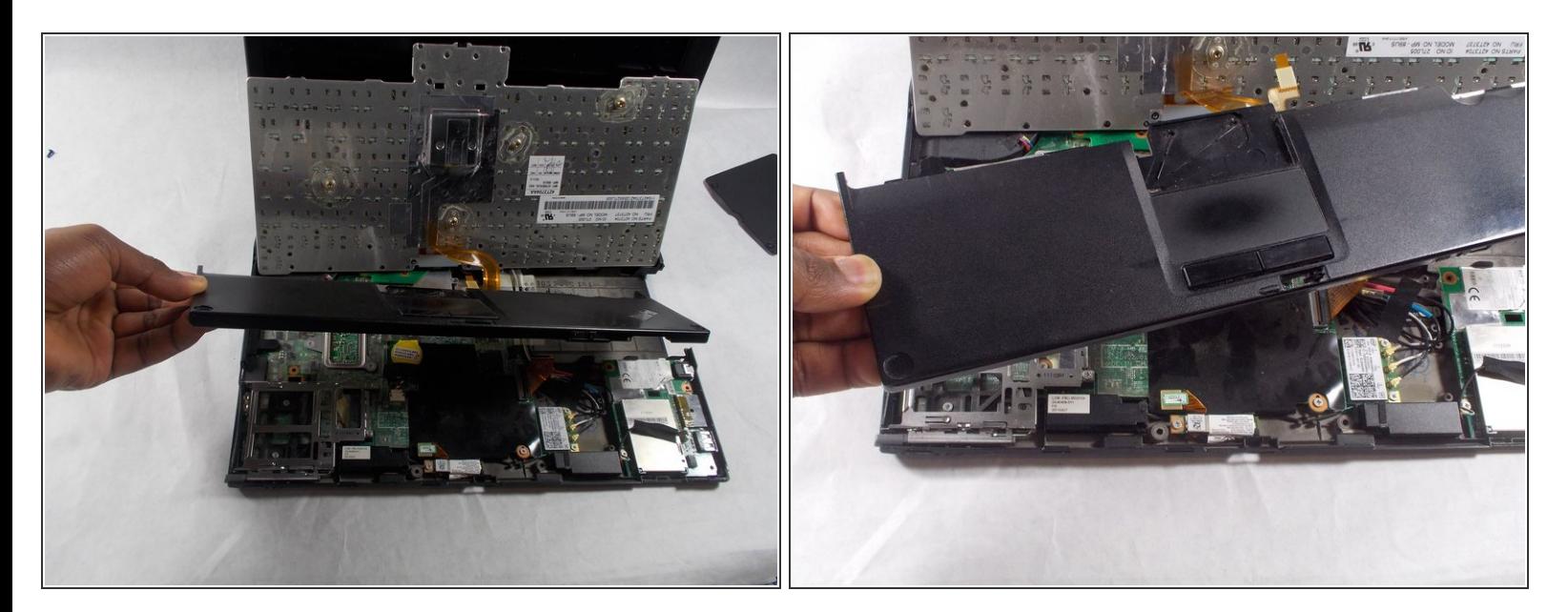

Enfin, retirez le trackpad.

# **Étape 7**

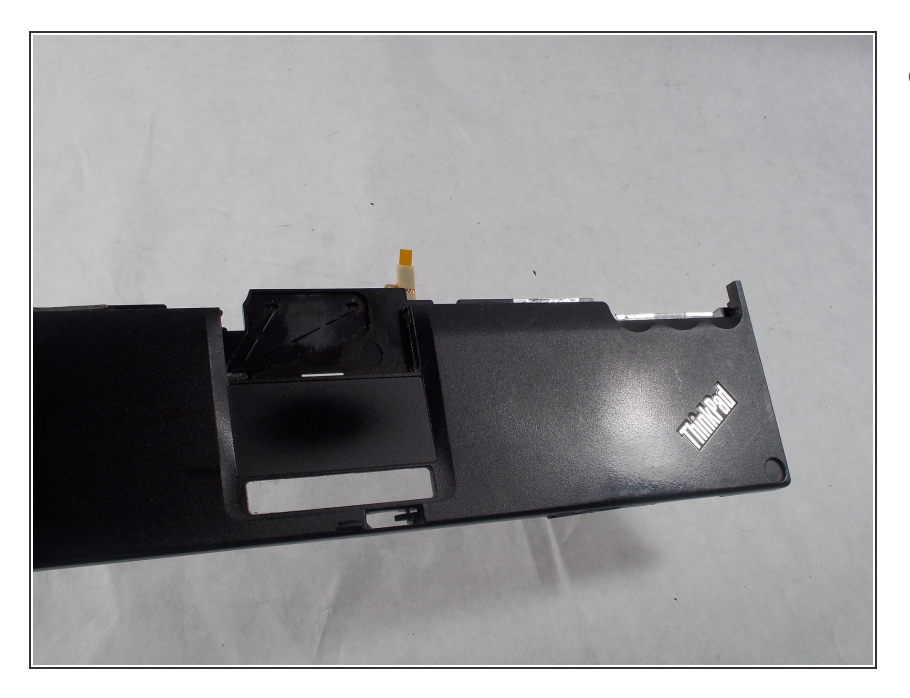

Félicitations, vous avez retiré le trackpad. Vous pouvez vous assurer que c'est propre.  $\bullet$ 

Pour remonter votre appareil, suivez ces instructions dans l'ordre inverse.